# i.MX 8 Camera Use Cases

#### Marco Franchi

Version 1.1, 2019-08-05

# **Table of Contents**

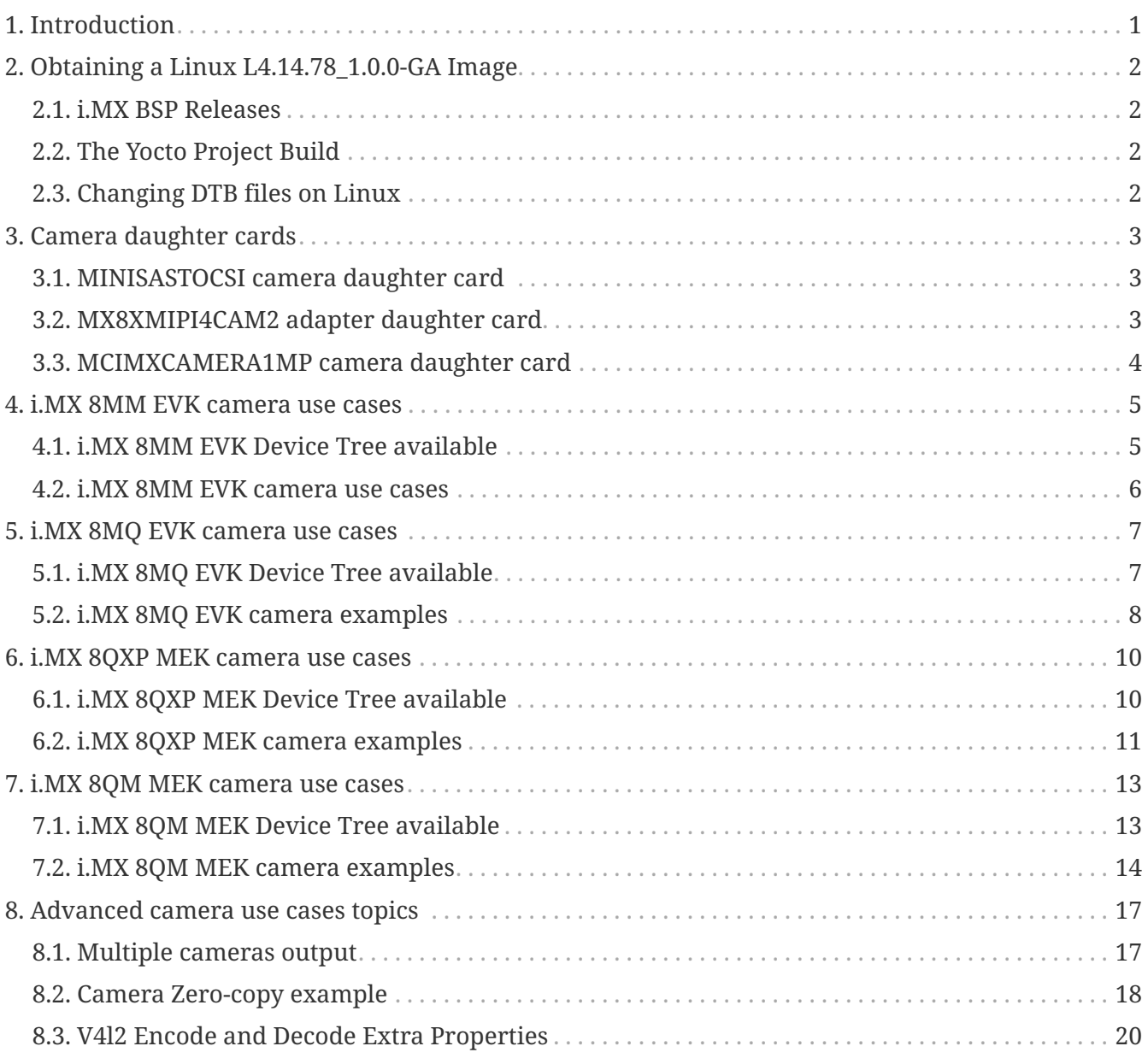

# <span id="page-2-0"></span>**1. Introduction**

This document describes all the i.MX 8 MIPI-CSI use cases, showing the available cameras and daughter cards supported by the boards, the compatible Device Tree (DTS) files, and how to enable these different camera options on the i.MX 8 boards.

This guide is based on the L4.14.78\_1.0.0-GA release.

The document covers the following topics:

- Obtaining a Linux L4.14.78\_1.0.0-GA image release
- The i.MX 8 MIPI-CSI cameras and daughter cards
- i.MX 8MM EVK camera use cases
- i.MX 8MQ EVK camera use cases
- i.MX 8QXP MEK camera use cases
- i.MX 8QM MEK camera use cases
- Advanced GStreamer camera use cases

# <span id="page-3-0"></span>**2. Obtaining a Linux L4.14.78\_1.0.0-GA Image**

There are two methods available to install the L4.14.78\_1.0.0-GA release into the i.MX 8 boards:

### <span id="page-3-1"></span>**2.1. i.MX BSP Releases**

Prebuilt Images can be downloaded from the [NXP i.MX developer resources webpage.](https://www.nxp.com/support/developer-resources/software-development-tools/i.mx-developer-resources/i.mx-software-and-development-tool:IMX_SW) These images are composed by a Linux Kernel, ATF, SC firmware and U-Boot, and can be directly written to a SDCard. This SDCard can be then placed in the SDCard slot on the board and booted.

### <span id="page-3-2"></span>**2.2. The Yocto Project Build**

To build a Yocto Image from the source code, please refer to the "i.MX Yocto Project User's Guide" for detailed information.

### <span id="page-3-3"></span>**2.3. Changing DTB files on Linux**

To change the DTB files on Linux, follow the steps below. Please ensure you have an image loaded into an SDCard and that your board successfully boots U-Boot and Kernel:

Step 1: Reboot the board and press any key to stop the boot process at U-Boot.

Step 2: Type the desired DTB file following the example command line below:

=> setenv fdt\_file 'fsl-imx8mm-evk.dtb'

Step 3: Save the environment variable:

=> saveenv

Step 4: Boot the Linux Kernel:

 $\Rightarrow$  boot

# <span id="page-4-0"></span>**3. Camera daughter cards**

The i.MX 8 family has a set of cameras and daughter cards that can be purchased separately to improve the user experience. Refer to the next section for more information on how to use and what expected from these devices.

### <span id="page-4-1"></span>**3.1. MINISASTOCSI camera daughter card**

This accessory is a MIPI-CSI interface camera kit, based on the OmniVision OV5640, which is compatible with all the i.MX 8 boards released by the time of publishing of this document.

Supported resolutions:

- QSXGA: 2592x1944@15fps;
- Full HD: 1920x1080@30fps;
- HD: 1280x720@60fps.

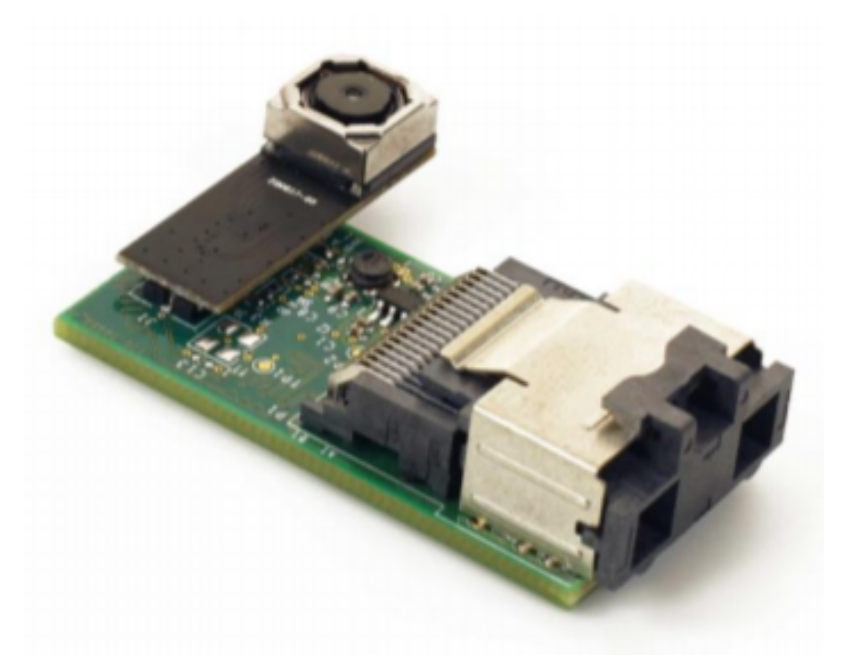

*Figure 1. MINISASTOCSI camera daughter card*

### <span id="page-4-2"></span>**3.2. MX8XMIPI4CAM2 adapter daughter card**

This accessory is a four camera adapter daughter card with direct board connectors for the OV10635 MIPI camera through a MAX9286 coaxial cable. This daughter card is supported by the i.MX 8QM MEK and the i.MX 8QXP MEK and only works with the OV10635 camera, which is sold separately.

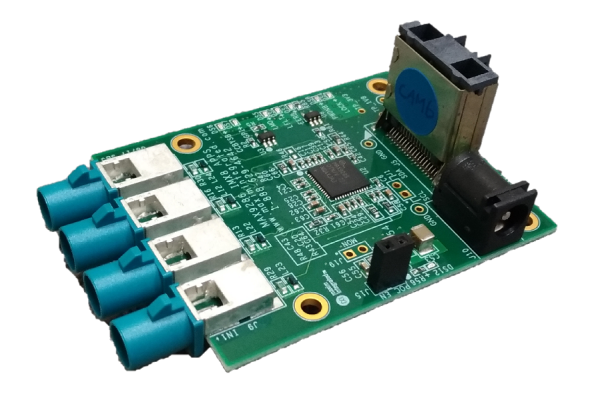

*Figure 2. MX8XMIPI4CAM2 adapter board*

### <span id="page-5-0"></span>**3.3. MCIMXCAMERA1MP camera daughter card**

This accessory is a camera based on Ominivision OV10635 and MAX9286 coaxial cable, which can be used until four at same time in combination with the MX8XMIPI4CAM2 daughter card. This accessory is only compatible with the i.MX 8QM MEK and the i.MX 8QXP MEK.

Supported resolutions:

- WXGA: 1280x800@30fps;
- HD: 1280x720@30fps;
- WVGA: 752x480@30fps;
- VGA: 640x480@30fps;
- CIF: 352x288@30fps;
- QVGA: 320x240@30fps;

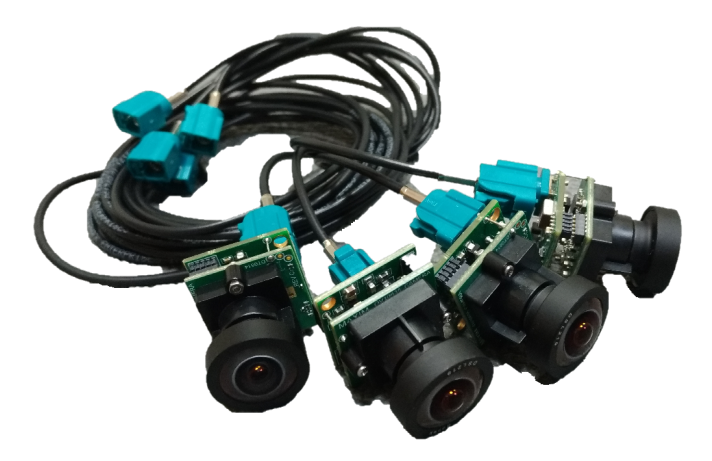

*Figure 3. MCIMXCAMERA1MP camera daughter card*

# <span id="page-6-0"></span>**4. i.MX 8MM EVK camera use cases**

This section describes the i.MX 8MM EVK MIPI-CSI0 camera use case. It covers the available Device Tree, daughter card supported, and an example on how to enable and use it in L4.14.78\_1.0.0-GA.

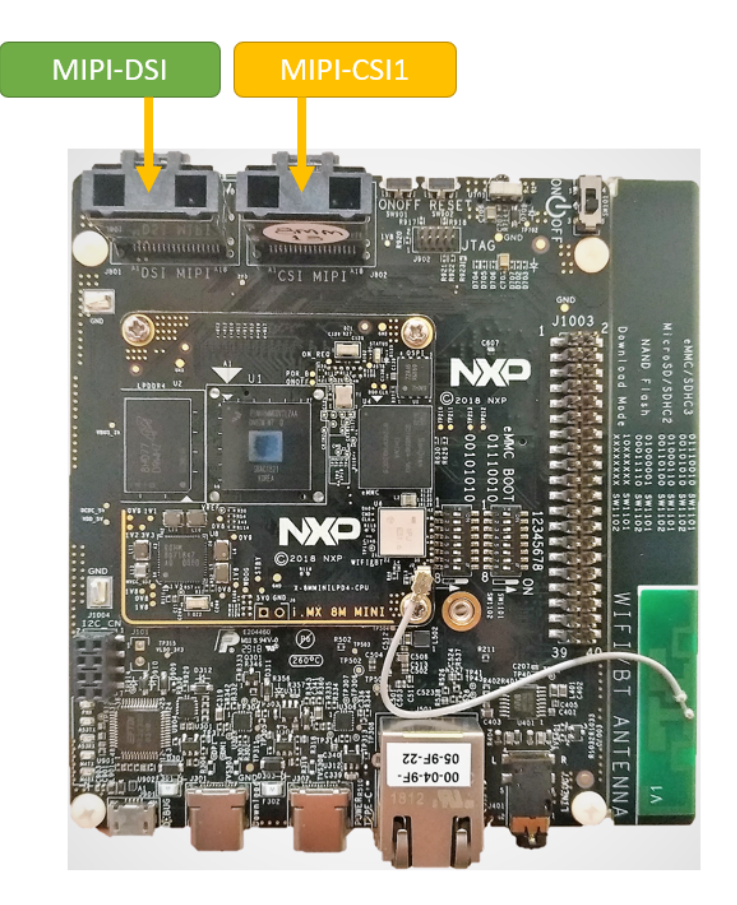

*Figure 4. i.MX 8MM EVK mini-SAS connectors*

## <span id="page-6-1"></span>**4.1. i.MX 8MM EVK Device Tree available**

The L4.14.78\_1.0.0-GA release for i.MX 8MM EVK has just one Device Tree file available that affect the behavior of the camera connected to the MIPI-CSI connector. The table below describes this Device Tree option. Please, consult the [Obtaining a Linux L4.14.78\\_1.0.0-GA Image](#page-3-0) chapter above to obtain instructions on how to change the Device Tree on U-boot.

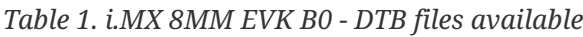

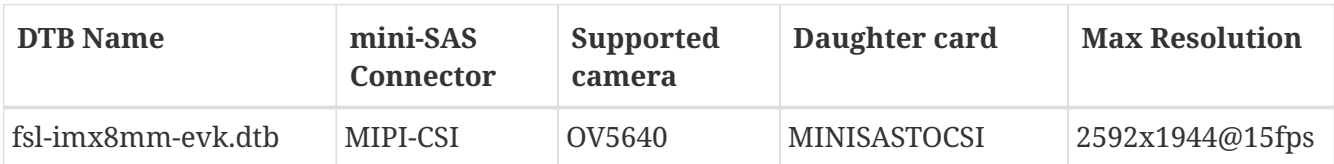

### <span id="page-7-0"></span>**4.2. i.MX 8MM EVK camera use cases**

The i.MX 8MM EVK has its MIPI-CSI enabled by default. The user can connect an OV5640 camera through the MINISASTOCSI daughter card and reach up to 2592x1944@15fps resolution.

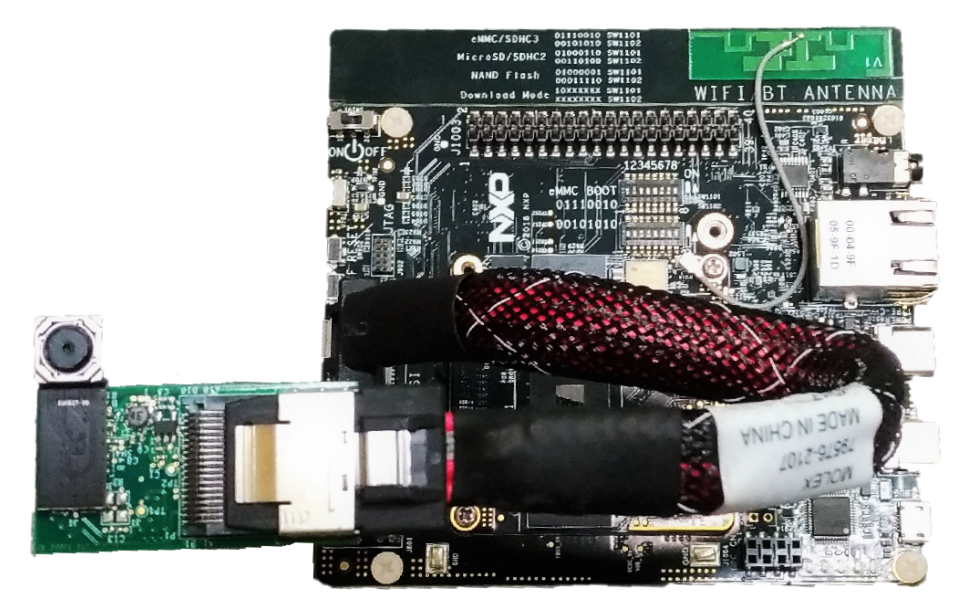

*Figure 5. i.MX 8MM EVK MIPI OV5640 example*

This camera will be allocated on /dev/video0. In order to test it, use the fsl-imx8mm-evk.dtb in combination with the pipelines below:

\$ gst-launch1.0 v4l2src device=/dev/video0 ! autovideosink

# <span id="page-8-0"></span>**5. i.MX 8MQ EVK camera use cases**

This section describes the i.MX 8MQ EVK MIPI-CSI1 and MIPI-CSI2 camera use cases. It covers the available Device Tree options, daughter cards supported, and each use case example, including how to reproduce it in L4.14.78\_1.0.0-GA.

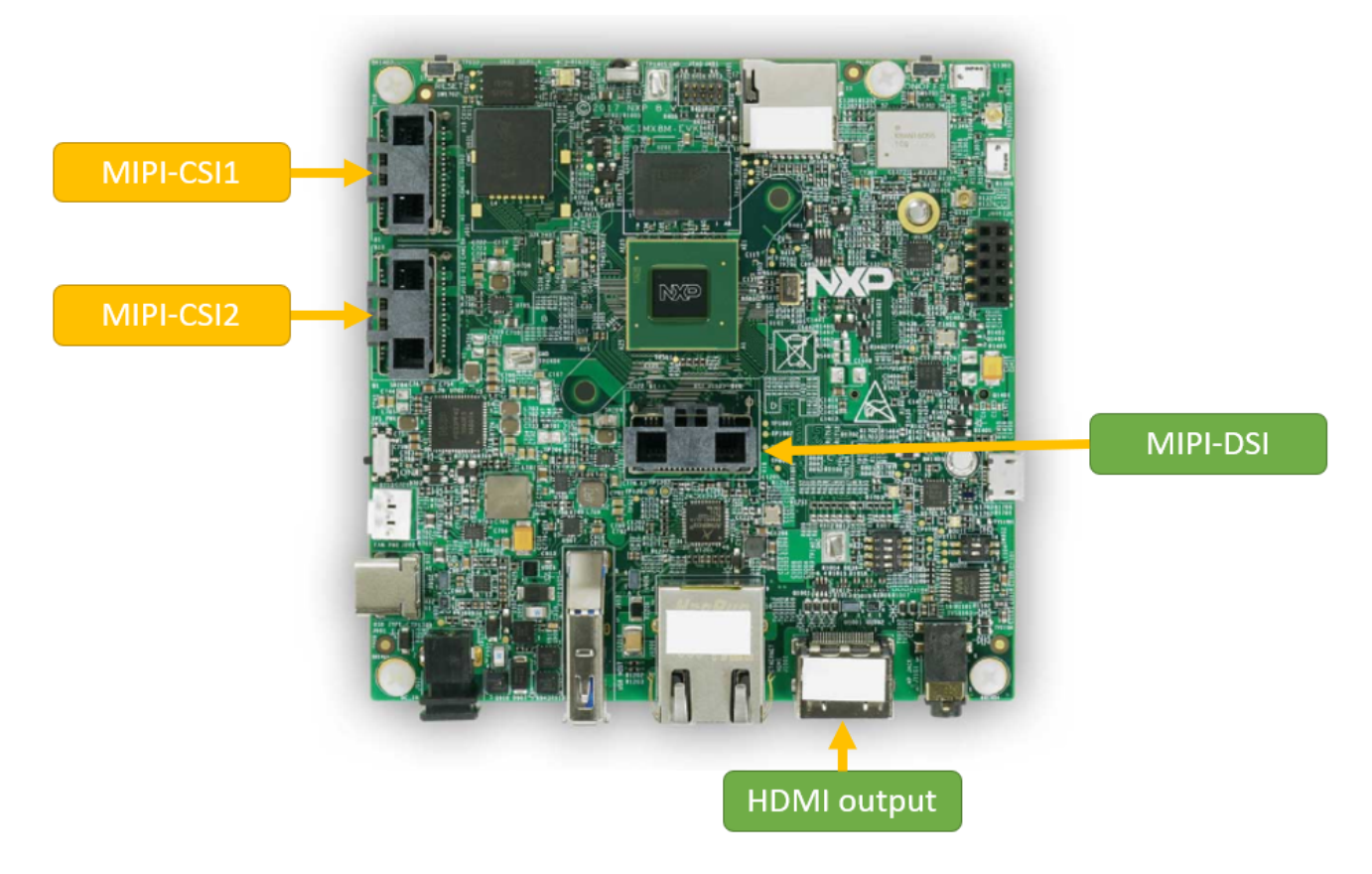

*Figure 6. i.MX 8MQ EVK mini-SAS connectors*

## <span id="page-8-1"></span>**5.1. i.MX 8MQ EVK Device Tree available**

The L4.14.78\_1.0.0-GA release for i.MX 8MQ EVK has some Device Tree files available that affect the behavior of the cameras connected to the MIPI-CSI connectors. The table below describes all the Device Tree options to use/enable these i.MX 8MQ EVK camera use cases. Please, consult the [Obtaining a Linux L4.14.78\\_1.0.0-GA Image](#page-3-0) chapter above to obtain instructions on how to change the Device Tree on U-boot.

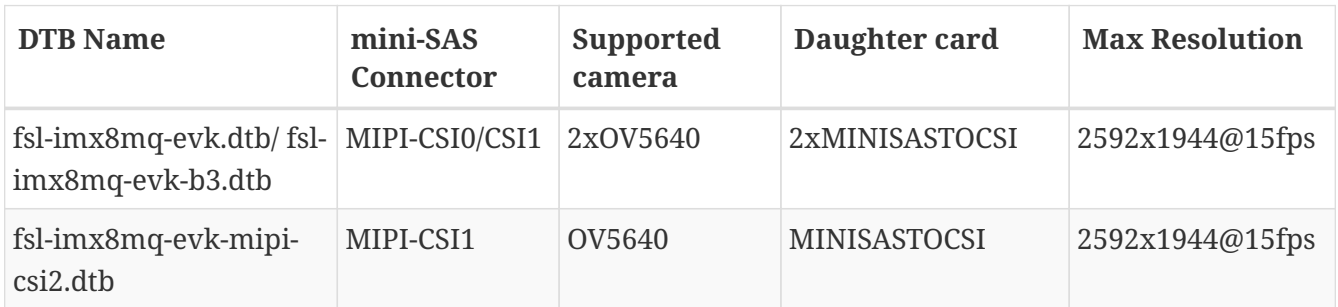

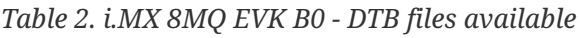

## <span id="page-9-0"></span>**5.2. i.MX 8MQ EVK camera examples**

This section shows in details what can be expected when combined the DTS files and the cameras daughter cards available for i.MX 8MQ EVK.

#### **5.2.1. Dual MIPI OV5640**

The i.MX 8MQ EVK has both MIPI-CSI interfaces enabled by default. The user can connect two MINISASTOCSI daughter cards and reach up to 2592x1944@15fps resolution.

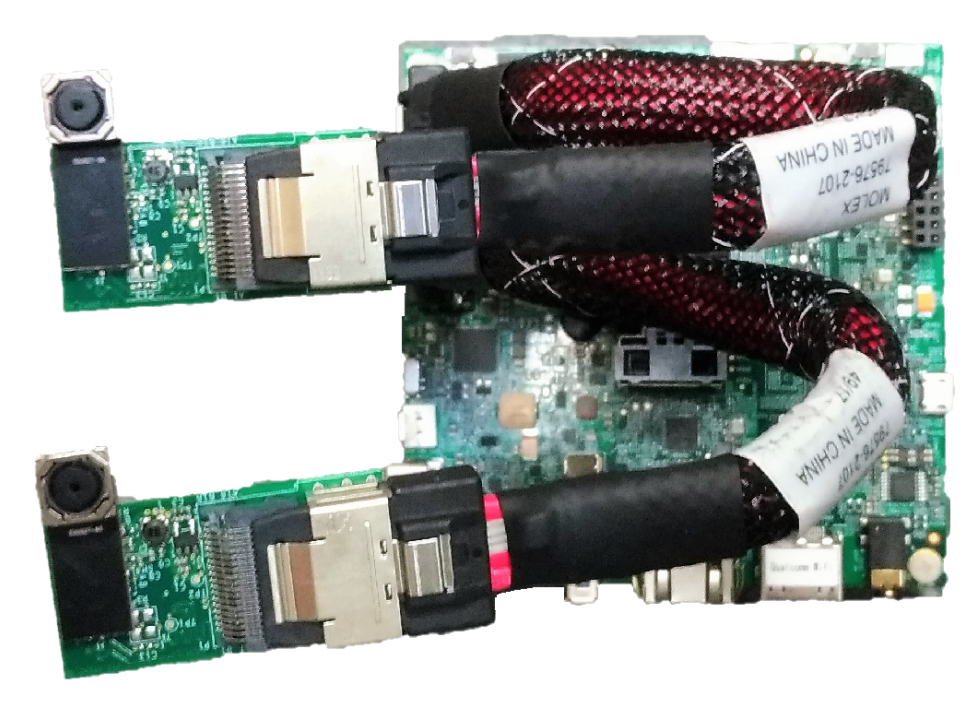

*Figure 7. i.MX 8MQ EVK MIPI OV5640 example*

These cameras will be allocated on /dev/video0 and /dev/video1. To corroborate functionality use the fsl-imx8mq-evk.dtb and test by using the pipelines below:

\$ gst-launch1.0 v4l2src **device=/dev/video0** ! autovideosink \$ gst-launch1.0 v4l2src **device=/dev/video1** ! autovideosink

**NOTE**

If you are using the i.MX 8 MQ EVK B3 or an old version, please, change the DTB file to fsl-imx8mq-evk-b3.dtb instead of fsl-imx8mq-evk.dtb.

#### **5.2.2. MIPI OV5640 - Only on MIPI-CSI2**

Another way to use a camera on the i.MX 8MQ EVK is enabling only the MIPI-CSI2 interface. For this, change the DTB file to fsl-imx8mq-evk-mipi-csi2.dtb and be sure to connect the camera to the MIPI-CSI2 interface.

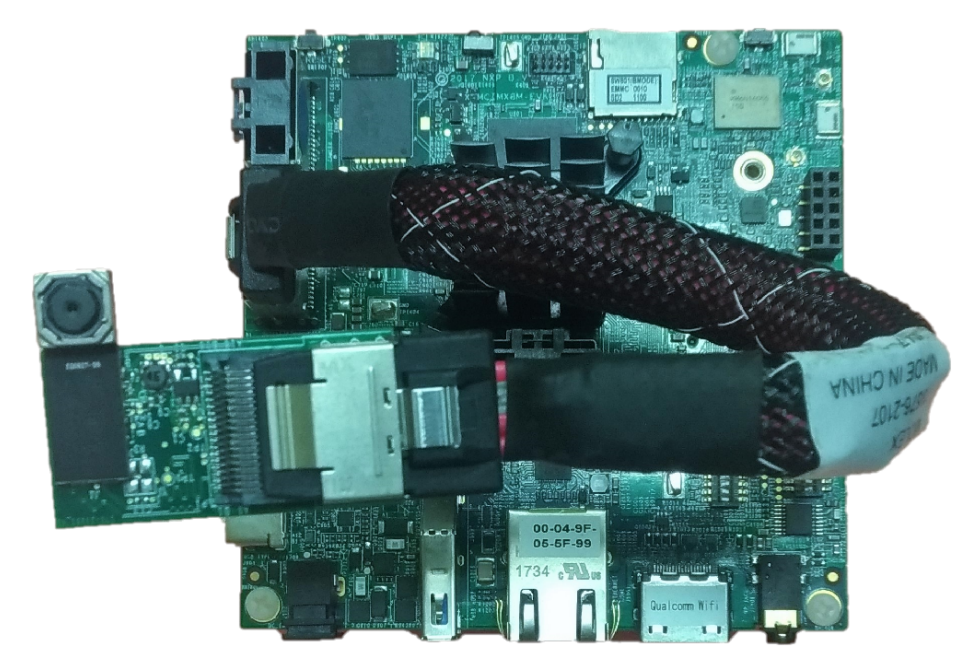

*Figure 8. i.MX 8MQ EVK MIPI OV5640 example*

By default, this camera will be allocated on /dev/video0. A way to test this is:

\$ gst-launch1.0 v4l2src ! autovideosink

# <span id="page-11-0"></span>**6. i.MX 8QXP MEK camera use cases**

This section describes the i.MX 8QXP MEK MIPI-CSI0 camera use cases. It covers the available Device Tree options, daughter cards supported, and each use case example, including how to reproduce it in L4.14.78\_1.0.0-GA.

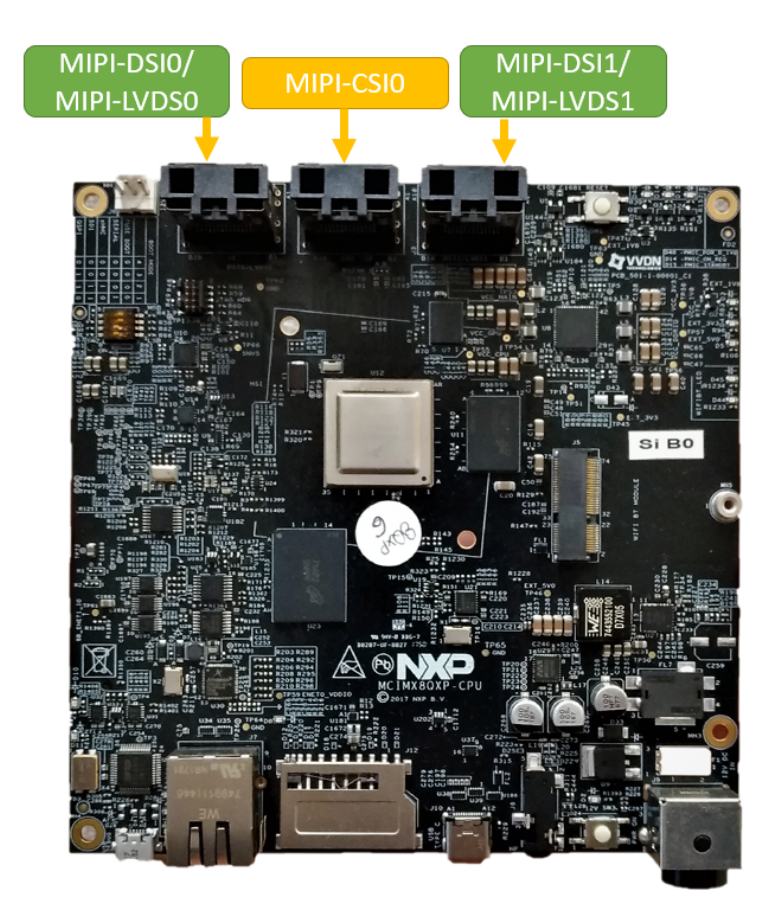

*Figure 9. i.MX 8QXP MEK mini-SAS connectors*

## <span id="page-11-1"></span>**6.1. i.MX 8QXP MEK Device Tree available**

The L4.14.78\_1.0.0-GA release for i.MX 8QXP MEK has some Device Tree files available that affect the behavior of the cameras connected to the MIPI-CSI0 connector. The table below describes all the Device Tree options to use/enable these i.MX 8QXP MEK camera use cases. Please, consult the [Obtaining a Linux L4.14.78\\_1.0.0-GA Image](#page-3-0) chapter above to obtain instructions on how to change the Device Tree on U-boot.

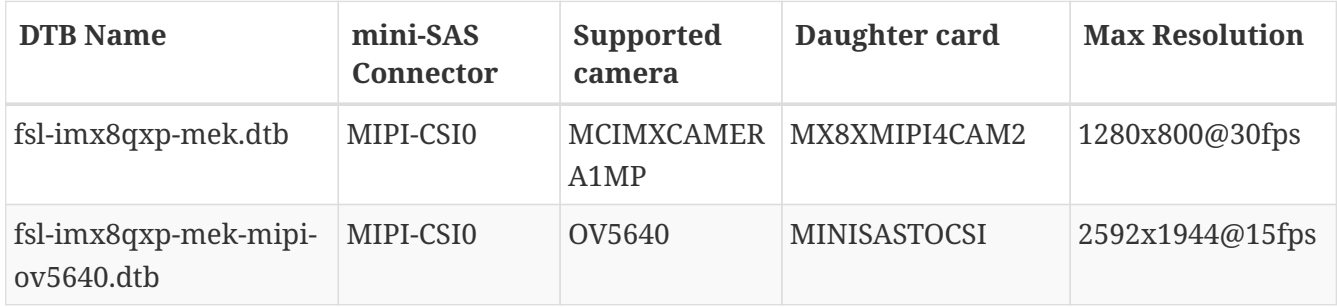

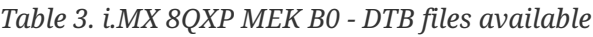

## <span id="page-12-0"></span>**6.2. i.MX 8QXP MEK camera examples**

This section shows in details what can be expected when combined the DTS files and the cameras daughter cards available for the i.MX 8QXP MEK.

### **6.2.1. OV10635**

Using the MX8XMIPI4CAM2 in combination with one MCIMXCAMERA1MP daughter card, the user can connect it to the MIPI-CSI0 mini-SAS interface and enable it by using the default DTB fslimx8qxp-mek.dtb.

**NOTE**

The i.MX 8QXP MEK B0 has a known hardware issue (e50058), which limits the MIPI-CSI interface for single camera operation support only.

#### **6.2.2. MIPI OV5640**

Another way to use a camera on the i.MX 8QXP MEK is through the MINISASTOCSI daughter card, which includes an OV5640 camera. This camera can reach up to 2592x1944@15fps and in order to use it, you just need to connect the mini-SAS to the MIPI-CSI0 interface and change the DTB to fslimx8qxp-mek-mipi-ov5640.dtb.

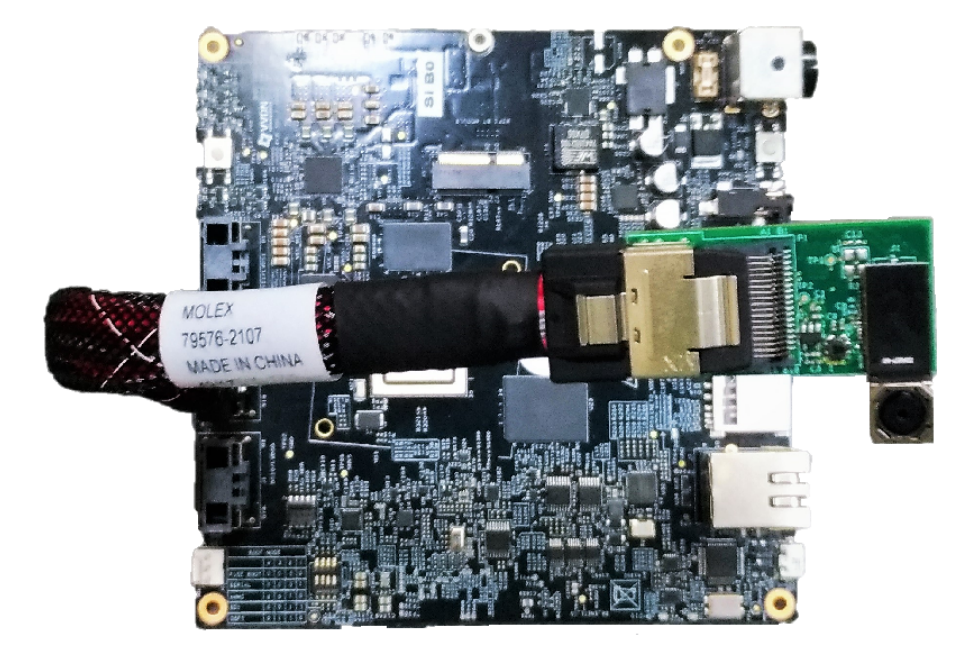

*Figure 10. i.MX 8QXP MEK MIPI OV5640 example*

By default, this camera will be allocated on /dev/video0. A way to test this is:

\$ gst-launch1.0 v4l2src ! autovideosink

# <span id="page-14-0"></span>**7. i.MX 8QM MEK camera use cases**

This section describes the i.MX 8QM MEK MIPI-CSI0/CSI1 camera use cases. It covers the available Device Tree options, daughter cards supported, and each use case example, including how to reproduce it in L4.14.78\_1.0.0-GA.

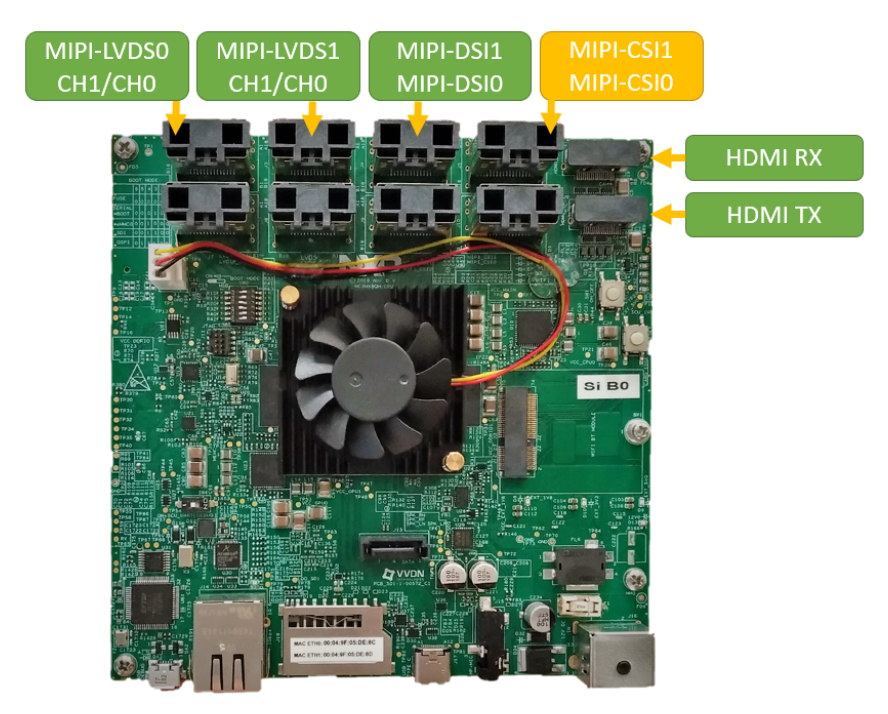

*Figure 11. i.MX 8QM MEK mini-SAS connectors*

## <span id="page-14-1"></span>**7.1. i.MX 8QM MEK Device Tree available**

The L4.14.78\_1.0.0-GA release for i.MX 8QM MEK has some Device Tree files available that affect the behavior of the cameras connected to the MIPI-CSI connectors. The table below describes all the Device Tree options to use/enable these i.MX 8QM MEK camera use cases. Please, consult the [Obtaining a Linux L4.14.78\\_1.0.0-GA Image](#page-3-0) chapter above to obtain instructions on how to change the Device Tree on U-boot.

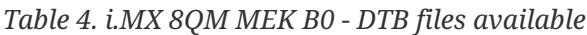

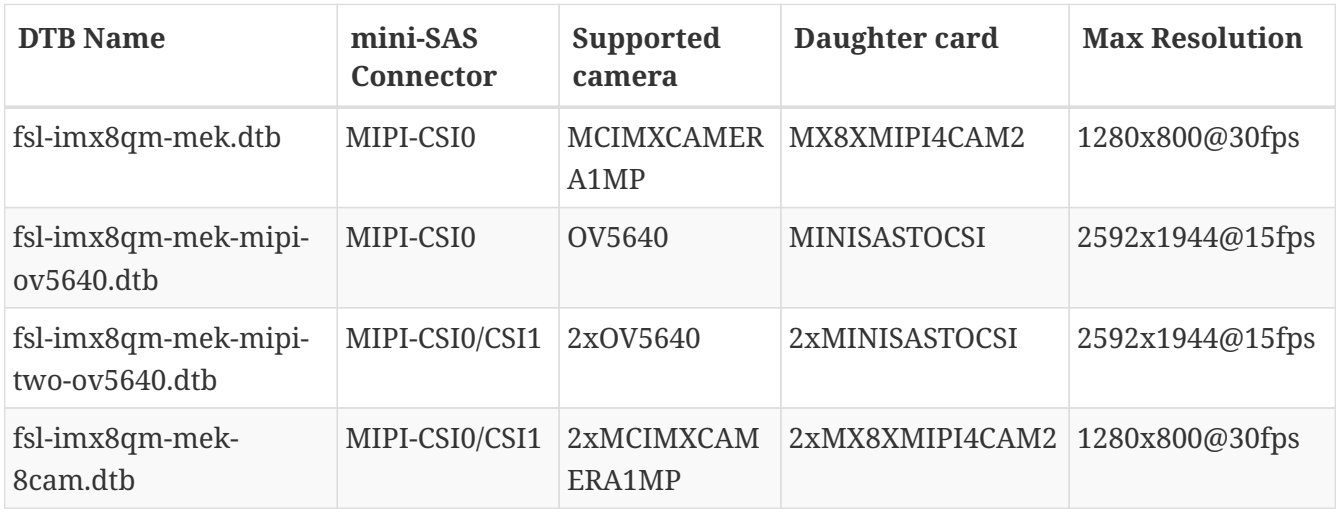

## <span id="page-15-0"></span>**7.2. i.MX 8QM MEK camera examples**

This section shows in details what can be expected when combined the DTS files and the cameras daughter cards available for the i.MX 8QM MEK.

#### **7.2.1. Four OV10635**

Using the MX8XMIPI4CAM2 in combination with four MCIMXCAMERA1MP daughter cards, the user can connect it to the MIPI-CSI0 mini-SAS interface and enable this four cameras at the same time by using the default DTB fsl-imx8qm-mek.dtb.

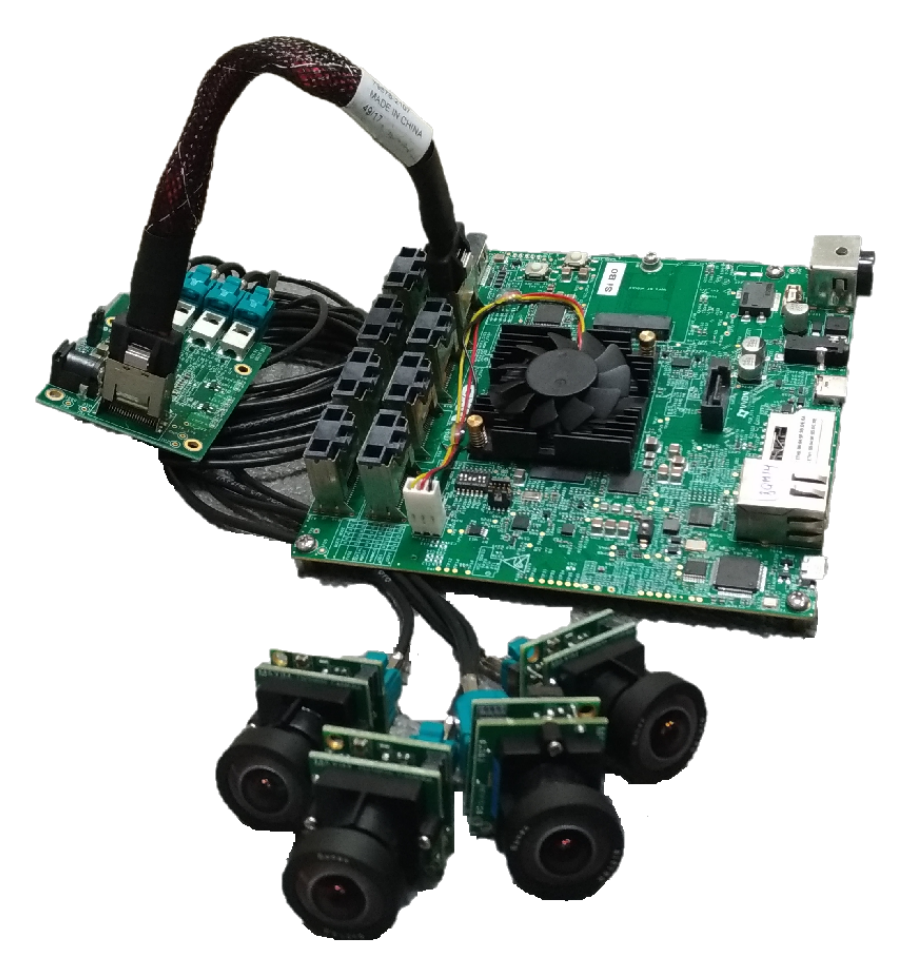

*Figure 12. i.MX 8QM MEK 4 cameras example*

**NOTE** Be sure to use the power from the board to turn on the MX8XMIPI4CAM2. For this, use a cable to connect the MX8XMIPI4CAM2 J15 jumper.

To keep the section short and avoid unnecessary duplication of information, please check the Advanced Topics chapter at the end of this document to see how to run the four cameras at the same time.

#### **7.2.2. MIPI OV5640**

Another way to use a camera on the i.MX 8QM MEK is through the MINISASTOCSI daughter card, which includes an OV5640 camera. This camera can reach up to 2592x1944@15fps and in order to use it, you just need to connect the mini-SAS to the MIPI-CSI0 interface and change the DTB to fslimx8qm-mek-mipi-ov5640.dtb.

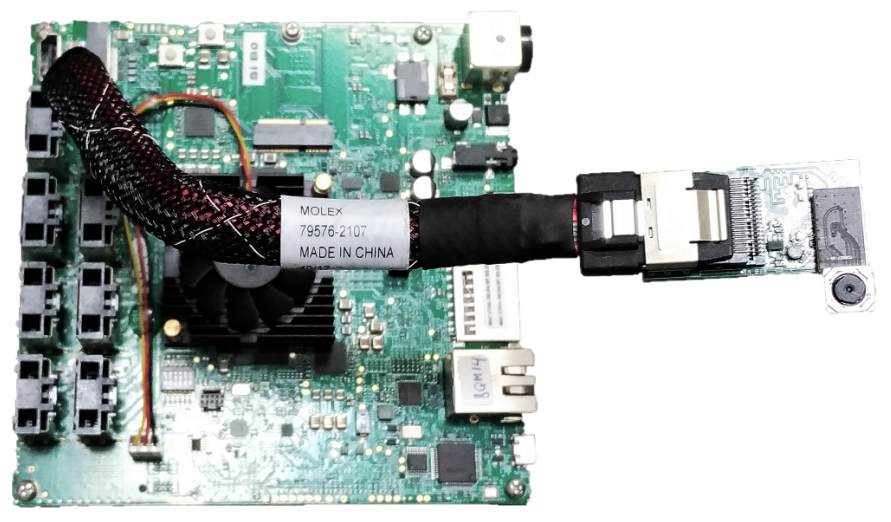

*Figure 13. i.MX 8QM MEK MIPI OV5640 example*

By default, this camera will be allocated on /dev/video0. A way to test this is:

\$ gst-launch1.0 v4l2src ! autovideosink

#### **7.2.3. Dual MIPI OV5640**

The i.MX 8QM MEK has two MIPI-CSI interfaces: MIPI-CSI0 and MIPI-CSI1. You can enable both by changing the DTB to 'fsl-imx8qm-mek-mipi-two-ov5640.dtb' and by connecting two MINISASTOCSI to it.

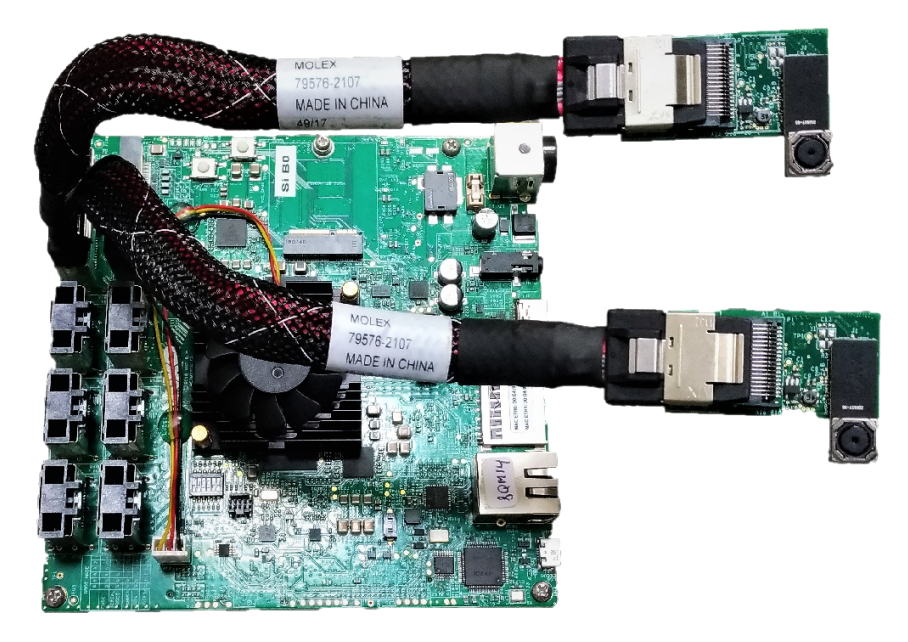

*Figure 14. i.MX 8QM MEK Dual MIPI OV5640 example*

The cameras will reach up to 2592x1944@15fps and you can test it by using the pipelines below:

\$ gst-launch1.0 v4l2src **device=/dev/video0** ! autovideosink \$ gst-launch1.0 v4l2src **device=/dev/video1** ! autovideosink

Please, check the [Advanced camera use cases topics](#page-18-0) chapter at the end of this documentation for more dual camera use cases and details.

#### **7.2.4. Eight OV10635**

The last i.MX 8QM MEK covered topic includes the use of the dual MIPI-CSI interfaces and two MX8XMIPI4CAM2 in combination with eight MCIMXCAMERA1MP daughter cards connected to them. For this, change the DTB file to fsl-imx8qm-mek-8cam.dtb and boot the board.

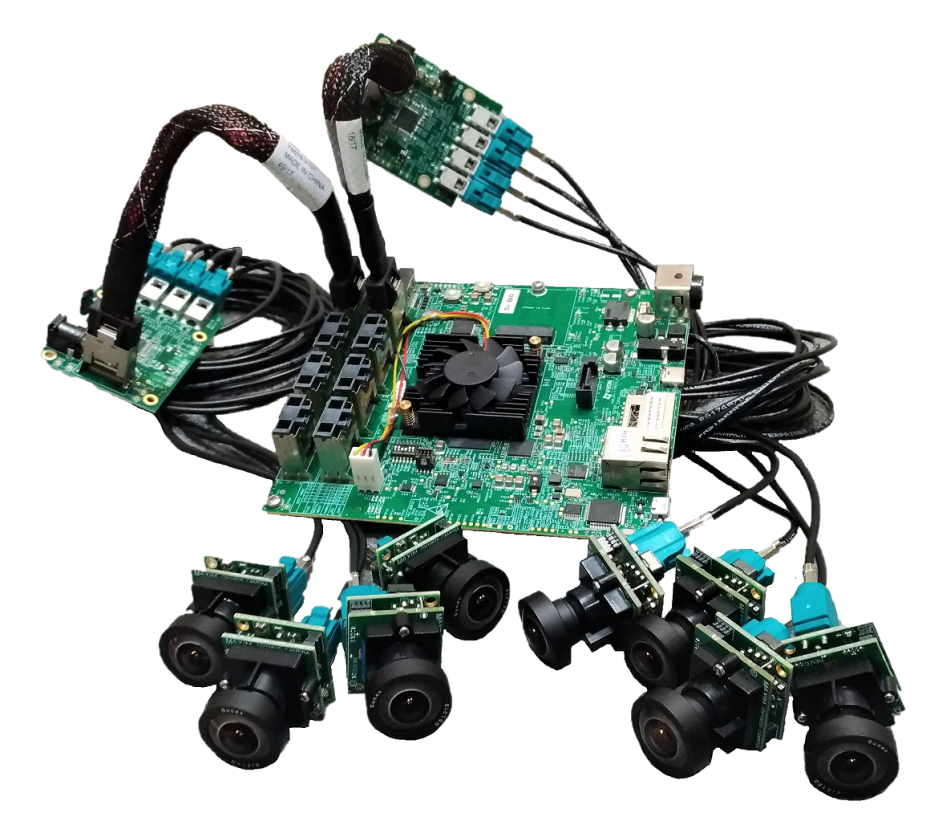

*Figure 15. i.MX 8QM MEK 8 cameras example*

Please, check the [Advanced camera use cases topics](#page-18-0) chapter at the end of this document to check details about how to use the eight cameras at the same time.

## <span id="page-18-0"></span>**8. Advanced camera use cases topics**

This section describes some advanced topics and tips to get high experiences in camera use cases in the i.MX 8 boards.

### <span id="page-18-1"></span>**8.1. Multiple cameras output**

In order to use more than one camera at the same time displayed in the same monitor output, boot the board and enter with the following command line to get the cameras ids:

```
$ v4l2-ctl --list-devices
```
It will result in something similar to the image below:

```
root@imx8qmmek:~# v4l2-ctl --list-devices
vpu B0 (platform:):
        /dev/video12
        /dev/video13
mxc-isi (platform:58100000.isi.0):
        /dev/video0
        /dev/video4
mxc-isi (platform:58110000.isi.1):
        /dev/video1
mxc-isi (platform:58120000.isi.2):
        /dev/video2
mxc-isi (platform:58130000.isi.3):
        /dev/video3
mxc-jpeg decoder (platform:58400000.jpegdec):
        /dev/video5
mxc-jpeg decoder (platform:58450000.jpegenc):
        /dev/video6
root@imx8qmmek:~#
```
*Figure 16. v4l2-ctl results*

According to the image, mxc-isi found and set **four cameras** to /dev/video0, video1, video2, and video3. So we can build the GStreamer pipeline below changing it as required:

```
$ gst-launch-1.0 -v imxcompositor g2d name=comp \
sink_0::xpos=0 sink_0::ypos=0 sink_0::width=640 sink_0::height=480 \
sink_1::xpos=0 sink_1::ypos=480 sink_1::width=640 sink_1::height=480 \
sink_2::xpos=640 sink_2::ypos=0 sink_2::width=640 sink_2::height=480 \
sink_3::xpos=640 sink_3::ypos=480 sink_3::width=640 sink_3::height=480 \
! video/x-raw,format=RGB16 ! waylandsink \
v4l2src device=/dev/video0 ! video/x-raw,width=640,height=480 ! comp.sink_0 \
v4l2src device=/dev/video1 ! video/x-raw,width=640,height=480 ! comp.sink_1 \
v4l2src device=/dev/video2 ! video/x-raw,width=640,height=480 ! comp.sink_2 \
v4l2src device=/dev/video3 ! video/x-raw,width=640,height=480 ! comp.sink_3
```
This pipeline enables the user to set up more than one camera to the same screen using the imxcompositor\_g2d for it. This is the unique solution available to create an interface over Weston/Wayland interface, i.e., in i.MX 8 devices we need to use GPU to create interfaces GUI.

This pipeline results in the image below:

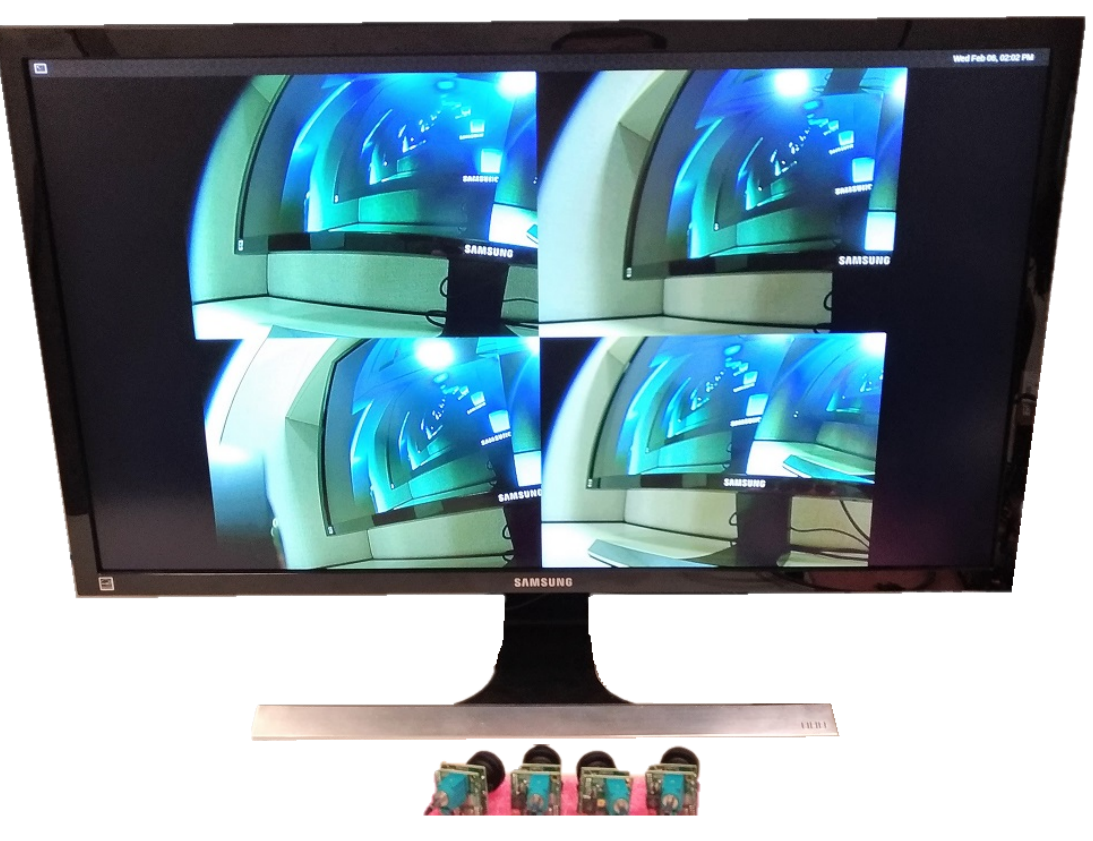

*Figure 17. GStreamer 4 cameras output*

It is just an example and you are encouraged to change it for other camera use cases, such as the **eight cameras** supported by the i.MX 8QM MEK.

### <span id="page-19-0"></span>**8.2. Camera Zero-copy example**

The i.MX 8QM MEK and the i.MX 8QXP MEK uses the Amphion VPU, which adopted the V4L2 API for the VPU solutions.

This API is already heavily used outside NXP products and has a great and vast community working day after day to provide new features for it. One of these features is the use of DMABUF.

The DMABUF has been used on i.MX processors since the i.MX 6 and in combination with the V4L2 API can provide the Zero-copy GStreamer pipeline feature. The Zero-copy uses this DMABUF to create a direct access to the video frame data, avoiding any kind of copy to cache or memory. This adoption decrease significantly the CPU usage, once there is no memory copy/paste manipulation.

Just as an example, compare the GStreamer pipelines below and its respective top commands:

#### **8.2.1. GStreamer camera encode example without** Zero-copy **support**

```
gst-launch-1.0 v4l2src device=/dev/video0 num-buffers=300 ! \
\dot{\gamma} 'video/x-raw,format=(string)NV12,width=1920,height=1080,framerate=(fraction)30/1' ! \
queue ! v4l2h264enc ! \
avimux ! filesink location=test.avi
```

|                | <b>PID USER</b> | <b>PR</b>             | ΝI                    | <b>VIRT</b>           | <b>RES</b>            | SHR <sub>S</sub>      |                |               | <b>%CPU %MEM</b> |                  | TIME+ COMMAND            |
|----------------|-----------------|-----------------------|-----------------------|-----------------------|-----------------------|-----------------------|----------------|---------------|------------------|------------------|--------------------------|
| 3893 root      |                 | 20                    | $\boldsymbol{\Theta}$ | 431588                | 35076                 |                       |                | 30352 S 102.2 | 1.3              |                  | $0:06.94$ qst-launch+    |
|                | 5 root          | 20                    | $\theta$              | 0                     | 0                     | 0 <sub>1</sub>        |                | 4.3           | 0.0              |                  | 0:00.99 kworker/u8+      |
|                | 3894 root       | 20                    | $\bullet$             | 3636                  | 2256                  | 1792 R                |                | 2.2           | 0.1              | $0:00.10$ top    |                          |
|                | 1 root          | 20                    | 0                     | 155844                | 6224                  | 4636 S                |                | 0.0           | 0.2              |                  | $0:04.37$ systemd        |
|                | 2 root          | 20                    | $\boldsymbol{\Theta}$ | $\boldsymbol{\Theta}$ | 0                     |                       | 0 <sup>5</sup> | 0.0           | 0.0              |                  | 0:00.01 kthreadd         |
|                | 3 root          | 20                    | $\boldsymbol{\Theta}$ | $\boldsymbol{\Theta}$ | 0                     | 0 <sub>1</sub>        |                | 0.0           | 0.0              |                  | 0:00.00 kworker/0:0      |
| 4 <sup>7</sup> | root            | $\bullet$             | $-20$                 | $\boldsymbol{\Theta}$ | 0                     | $\boldsymbol{\Theta}$ | п              | 0.0           | 0.0              |                  | 0:00.00 kworker/0:+      |
| 6.             | root            | $\boldsymbol{\Theta}$ | $-20$                 | 0                     | 0                     | $0$ I                 |                | 0.0           | 0.0              |                  | $0:00.00$ $mm\_percpu_+$ |
|                | 7 root          | 20                    | $\boldsymbol{\Theta}$ | $\boldsymbol{\Theta}$ | 0                     | $\bullet$             | $\mathsf{S}$   | 0.0           | 0.0              |                  | $0:00.01$ ksoftirgd/0    |
| 8              | root            | 20                    | $\boldsymbol{\Theta}$ | $\boldsymbol{\Theta}$ | $\boldsymbol{\Theta}$ |                       | $0$ I          | 0.0           | 0.0              |                  | 0:00.02 rcu_preempt      |
| 9.             | root            | 20                    | $\theta$              | $\boldsymbol{\Theta}$ | $\boldsymbol{\Theta}$ |                       | $0$ I          | 0.0           | 0.0              |                  | $0:00.00$ $rcu$ sched    |
|                | 10 root         | 20                    | $\boldsymbol{\Theta}$ | $\boldsymbol{\Theta}$ | 0                     |                       | 0 <sub>1</sub> | 0.0           | 0.0              | $0:00.00$ rcu bh |                          |
|                | 11 root         | rt                    | $\boldsymbol{\Theta}$ | $\boldsymbol{\Theta}$ | $\boldsymbol{\Theta}$ |                       | 0 <sup>5</sup> | 0.0           | 0.0              |                  | $0:00.00$ migration/0    |
|                | 12 root         | 20                    | $\boldsymbol{\Theta}$ | $\boldsymbol{\Theta}$ | 0                     | 0 <sup>5</sup>        |                | 0.0           | 0.0              |                  | $0:00.00$ cpuhp/0        |
|                | 13 root         | 20                    | $\boldsymbol{\Theta}$ | $\boldsymbol{\Theta}$ | 0                     | $\boldsymbol{\Theta}$ | <b>S</b>       | 0.0           | 0.0              |                  | $0:00.00$ cpuhp/1        |
|                | 14 root         | rt                    | $\boldsymbol{\Theta}$ | $\boldsymbol{\Theta}$ | $\boldsymbol{\Theta}$ | $\Theta$              | <b>S</b>       | 0.0           | 0.0              |                  | $0:00.01$ migration/1    |
|                | 15 root         | 20                    | $\boldsymbol{\Theta}$ | $\bullet$             | 0                     | 0 <sup>5</sup>        |                | 0.0           | 0.0              |                  | $0:00.01$ ksoftirgd/1    |
|                | 13 root         | 20                    | $\bullet$             | 0                     | $\boldsymbol{\Theta}$ | 0 <sup>5</sup>        |                | 0.0           | 0.0              |                  | $0:00.00$ cpuhp/1        |

*Figure 18. Encode CPU usage without* Zero-copy *example*

#### **8.2.2. GStreamer camera encode example with** Zero-copy **support**

gst-launch-1.0 v4l2src device=/dev/video0 num-buffers=300 **io-mode=dmabuf** ! \  $\dot{\gamma}$  'video/x-raw,format=(string)NV12,width=1920,height=1080,framerate=(fraction)30/1' ! \ queue ! v4l2h264enc **output-io-mode=dmabuf-import** ! \ avimux ! filesink location=test.avi

|           | <b>PID USER</b> | <b>PR</b> | ΝI                    | <b>VIRT</b>           | <b>RES</b>            | SHR <sub>S</sub>                  | <b>%CPU</b> | %MEM | TIME+ COMMAND         |
|-----------|-----------------|-----------|-----------------------|-----------------------|-----------------------|-----------------------------------|-------------|------|-----------------------|
|           | 5 root          | 20        | $\boldsymbol{\Theta}$ | 0                     | 0                     | л<br>$\bullet$                    | 6.3         | 0.0  | 0:01.40 kworker/u8+   |
| 3903 root |                 | 20        | $\boldsymbol{\Theta}$ | 407236                | 35080                 | 30352 S                           | 5.6         | 1.3  | $0:00.63$ qst-launch+ |
| 3904 root |                 | 20        | O                     | 3636                  | 2192                  | 1728 R                            | 1.0         | 0.1  | $0:00.09$ top         |
| 40        | root            | 20        | Θ                     | $\boldsymbol{\Theta}$ | 0                     | л<br>$\boldsymbol{\Theta}$        | 0.3         | 0.0  | 0:01.38 kworker/u8+   |
|           | 94 root         | 20        | $\boldsymbol{\Theta}$ | $\boldsymbol{\Theta}$ | $\boldsymbol{\Theta}$ | $\theta$<br>$\mathbf I$           | 0.3         | 0.0  | 0:00.56 kworker/0:1   |
|           | 1 root          | 20        | $\boldsymbol{\Theta}$ | 155844                | 6224                  | 4636 S                            | 0.0         | 0.2  | $0:04.37$ systemd     |
|           | 2 root          | 20        | $\boldsymbol{\Theta}$ | Θ                     | 0                     | -S<br>$\boldsymbol{\Theta}$       | 0.0         | 0.0  | 0:00.01 kthreadd      |
|           | 3 root          | 20        | $\boldsymbol{\Theta}$ | $\boldsymbol{\Theta}$ | $\boldsymbol{\Theta}$ | $0$ I                             | 0.0         | 0.0  | 0:00.00 kworker/0:0   |
|           | 4 root          | $\bullet$ | $-20$                 | $\boldsymbol{\Theta}$ | $\boldsymbol{\Theta}$ | $\boldsymbol{\Theta}$<br>л.       | 0.0         | 0.0  | 0:00.00 kworker/0:+   |
|           | 6 root          | $\bullet$ | $-20$                 | $\boldsymbol{\Theta}$ | $\boldsymbol{\Theta}$ | л<br>$\boldsymbol{\Theta}$        | 0.0         | 0.0  | $0:00.00$ mm_percpu_+ |
|           | 7 root          | 20        | $\theta$              | $\boldsymbol{\Theta}$ | $\bullet$             | s<br>$\theta$                     | 0.0         | 0.0  | $0:00.01$ ksoftirgd/0 |
|           | 8 root          | 20        | $\boldsymbol{\Theta}$ | $\boldsymbol{\Theta}$ | $\boldsymbol{\Theta}$ | п<br>$\boldsymbol{\Theta}$        | 0.0         | 0.0  | 0:00.02 rcu preempt   |
|           | 9 root          | 20        | $\Theta$              | $\boldsymbol{\Theta}$ | $\boldsymbol{\Theta}$ | $\theta$<br>п                     | 0.0         | 0.0  | $0:00.00$ $rcu$ sched |
| 10        | root            | 20        | $\theta$              | $\theta$              | $\boldsymbol{\Theta}$ | Т<br>$\theta$                     | 0.0         | 0.0  | $0:00.00$ $rcu$ bh    |
|           | 11 root         | rt        | $\boldsymbol{\Theta}$ | $\boldsymbol{\Theta}$ | $\boldsymbol{\Theta}$ | <b>S</b><br>$\boldsymbol{\Theta}$ | 0.0         | 0.0  | $0:00.00$ migration/0 |
|           | 12 root         | 20        | $\boldsymbol{\Theta}$ | $\boldsymbol{\Theta}$ | $\bullet$             | <b>S</b><br>$\theta$              | 0.0         | 0.0  | $0:00.00$ cpuhp/0     |
|           | 13 root         | 20        | $\boldsymbol{\Theta}$ | $\boldsymbol{\Theta}$ | $\boldsymbol{\Theta}$ | s<br>$\theta$                     | 0.0         | 0.0  | $0:00.00$ cpuhp/1     |
|           | 13 root         | 20        | 0                     | $\boldsymbol{\Theta}$ | $\boldsymbol{\Theta}$ | s<br>$\boldsymbol{\Theta}$        | 0.0         | 0.0  | $0:00.00$ cpuhp/1     |

*Figure 19. Encode CPU usage for* Zero-copy *support*

Note that the Zero-copy plus the V4L2 API have a range of opportunities and a lot of new possibilities, which if were listed generates a new entire document, so for now this topic will be restricted just for this example.

## <span id="page-21-0"></span>**8.3. V4l2 Encode and Decode Extra Properties**

The i.MX 8QM MEK and the i.MX 8QXP MEK uses the Amphion VPU, which adopted the V4L2 API for the VPU solutions. This API provides the following encode and decode plugins:

- v4l2jpegdec: V4L2 JPEG Decoder
- v4l2mpeg4dec: V4L2 MPEG4 Decoder
- v4l2mpeg2dec: V4L2 MPEG2 Decoder
- v4l2avsdec: V4L2 AVS Decoder
- v4l2divxdec: V4L2 DIVX Decoder
- v4l2spkdec: V4L2 SPK Decoder
- v4l2h263dec: V4L2 H263 Decoder
- v4l2h264dec: V4L2 H264 Decoder
- v4l2h265dec: V4L2 H265 Decoder
- v4l2rvdec: V4L2 RV Decoder
- v4l2vp6dec: V4L2 VP6 Decoder
- v4l2vp8dec: V4L2 VP8 Decoder
- v4l2vc1dec: V4L2 VC1 Decoder
- v4l2h264enc: V4L2 H.264 Encoder
- v4l2video4jpegdec: V4L2 JPEG Decoder
- v4l2jpegenc: V4L2 JPEG Encoder

Those plugins do not provide a direct support for some video control properties, such as BITRATE, GOP SIZE or INFRA FRAME. For add this control, the user has to use the extra-controls properties. You can check an example below:

```
gst-launch-1.0 v4l2src ! video/x-raw,width=640,height=480 ! \
v4l2h264enc extra-controls="controls,h264_entropy_mode=0,video_bitrate=245000;" ! \
h264parse ! v4l2h264dec ! queue ! waylandsink sync=false
```